## **録画一覧から再生する■**

メニュー

# **かんたん操作ガイド**

## **【■スカパー!HDを視聴する**

● 数字ボタンで3桁チャンネルを 。入力します

例) Ch.200の場合

 $\boxed{\mathbf{2}^{(m)}_{\text{ABC}}} \rightarrow \boxed{\mathbf{0}^{(m)}} \rightarrow \boxed{\mathbf{0}^{(m)}}$ 

#### ■おこのみチャンネル選局で選ぶ

。おこのみチャンネルの設定が必要です● おこのみチャンネル選局の設定につい ては…(かんたん操作ガイド裏面)

#### ■リモコンチャンネル(短縮)で選ぶ

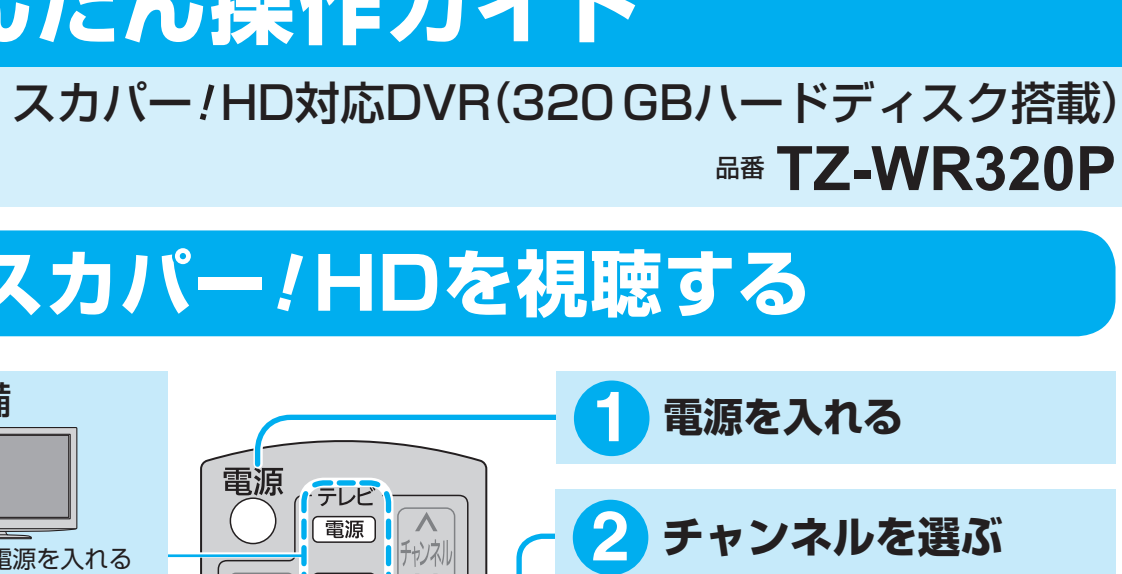

#### ■3桁チャンネル番号で選ぶ

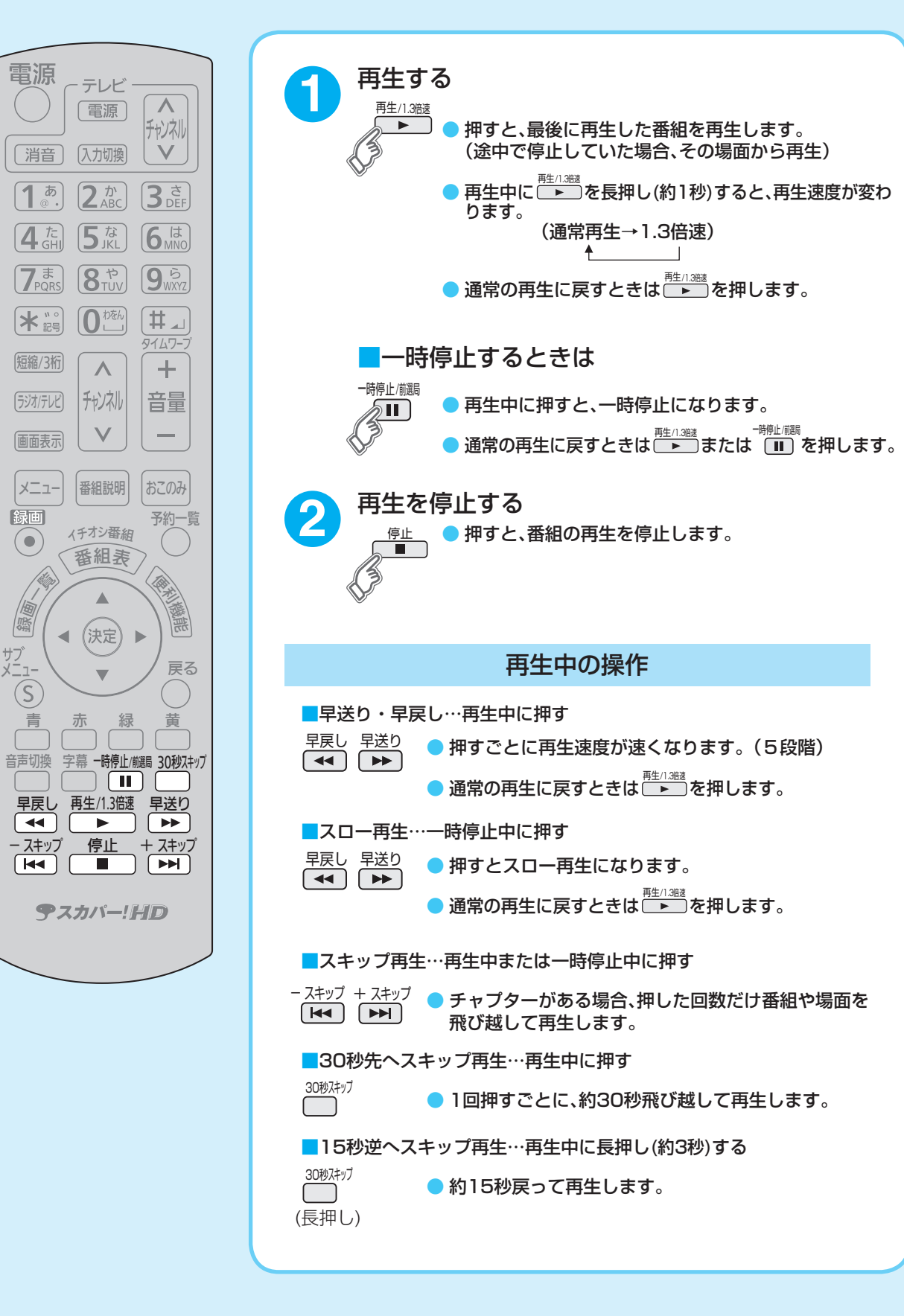

S0711-1012

つ前の画面に戻る1 **困ったときは**

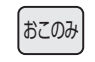

 $\overline{\mathbf{0}}^{\scriptscriptstyle \textit{t}}$ 

 $\left( \begin{matrix} 1 & \overline{b} \\ \overline{c} & \overline{d} \end{matrix} \right)$ 

●「おこのみ」ボタンを押し、見たい番組 を選んで、「決定」ボタンを押します。

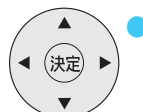

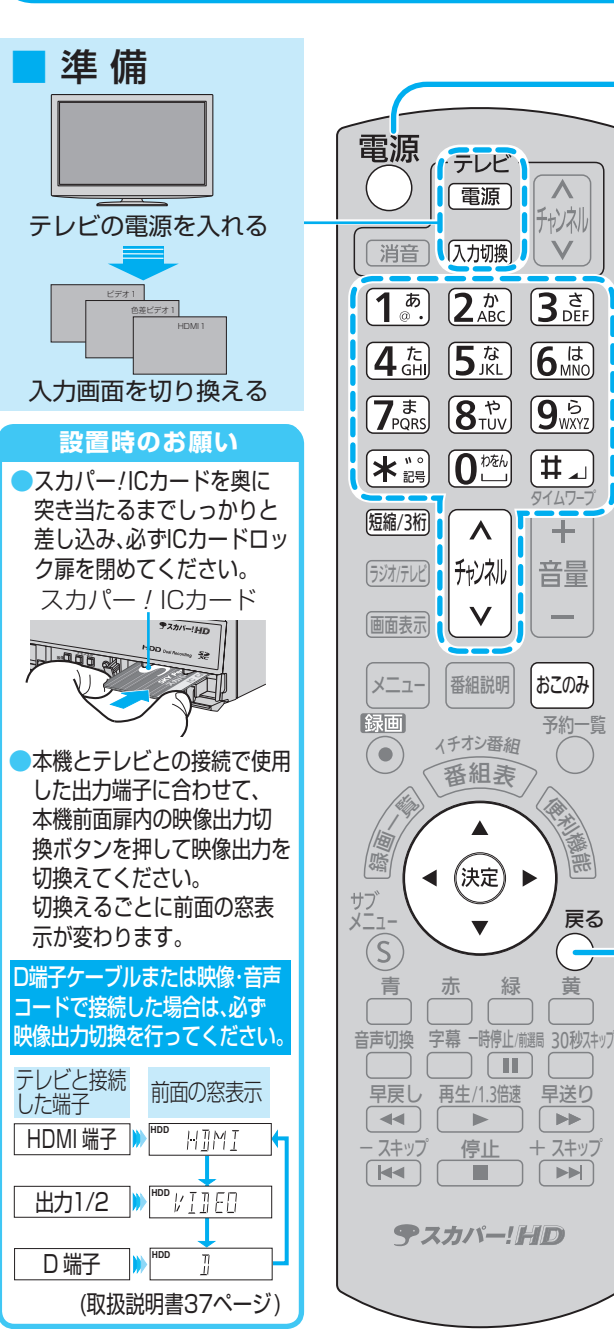

### **Panasonic**

### ■見ている番組を即時録画する■■■■録画した番組を再生する

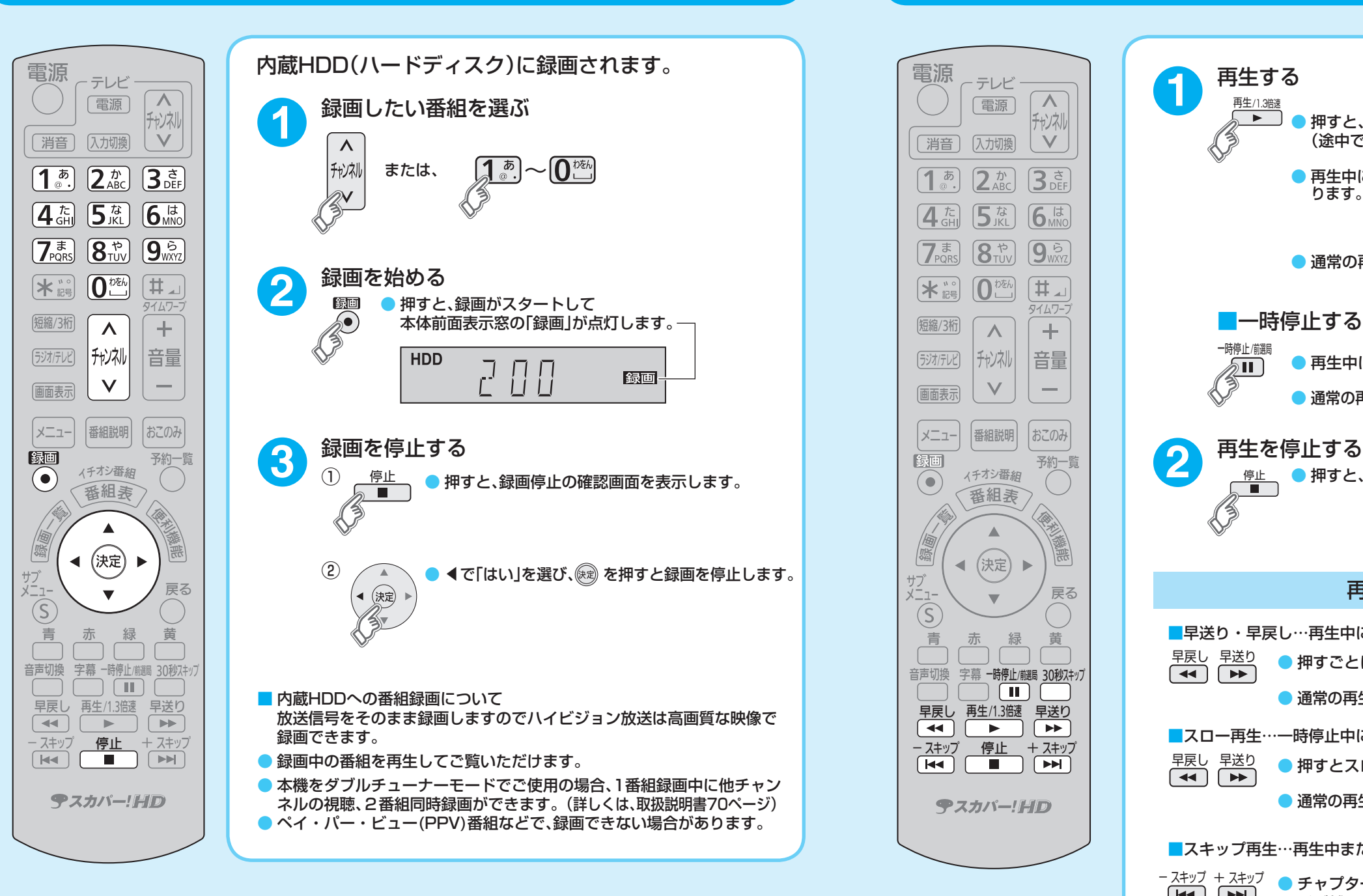

### 〒107-0052 東京都港区赤坂1丁目14番14号 **今スカパー! スカパー JSAT 株式会社**

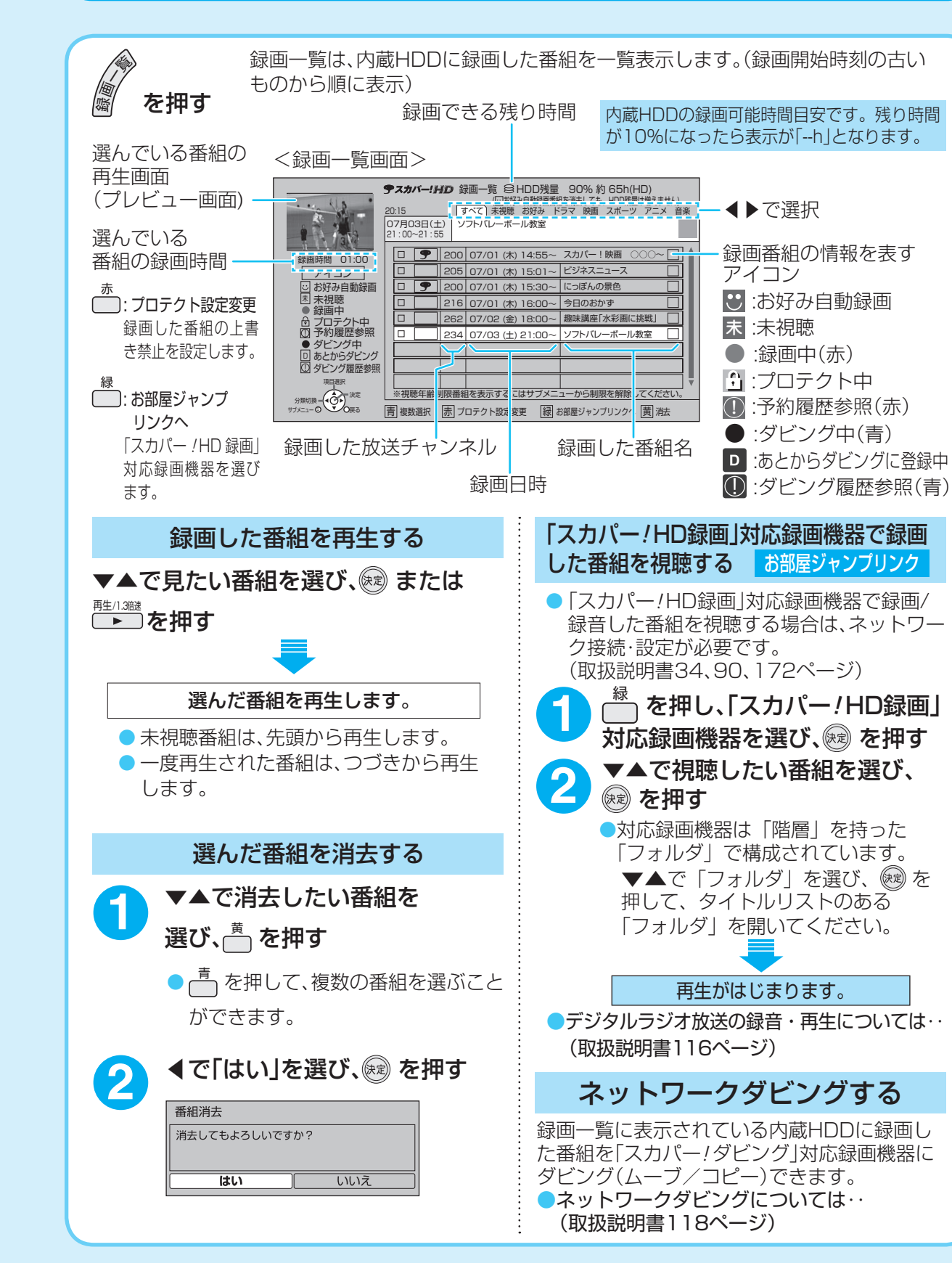

### **今スカパー!HD**

製造元

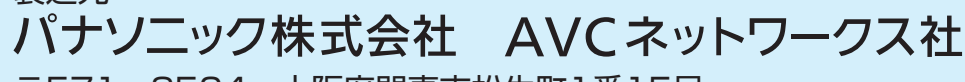

|〒571-8504| 大阪府門真市松生町1番15号

© Panasonic Corporation 2011

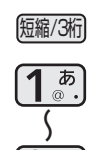

 $\overline{\mathsf{v}}$ 

●「短縮/3桁」ボタンを押し、数字ボタン を押すとボタンに登録したチャンネル 。が選局されます (取扱説明書160ページ)

#### ■順送りで選ぶ

● 押すたびに選局対象のチャンネルが 順送りで選局されます。

### ■簡単に録画予約する■■予約を確認する •削除する■■■■■■■便利な機能 お客様のご使用状況に合わせて便利な機能があります。 おこのみチャンネル選局

## **番組予約する・番組表から見る■**

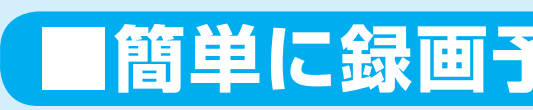

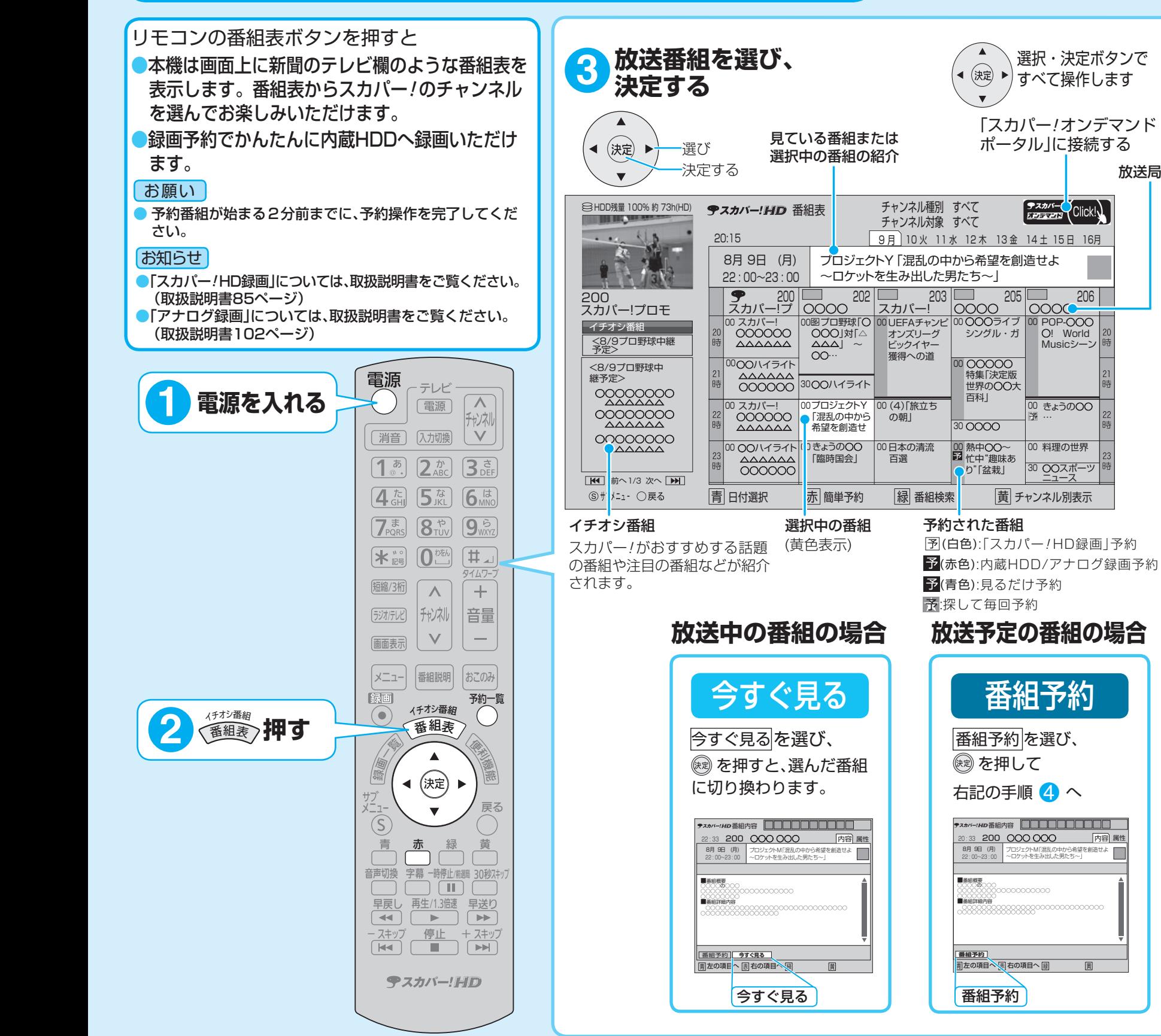

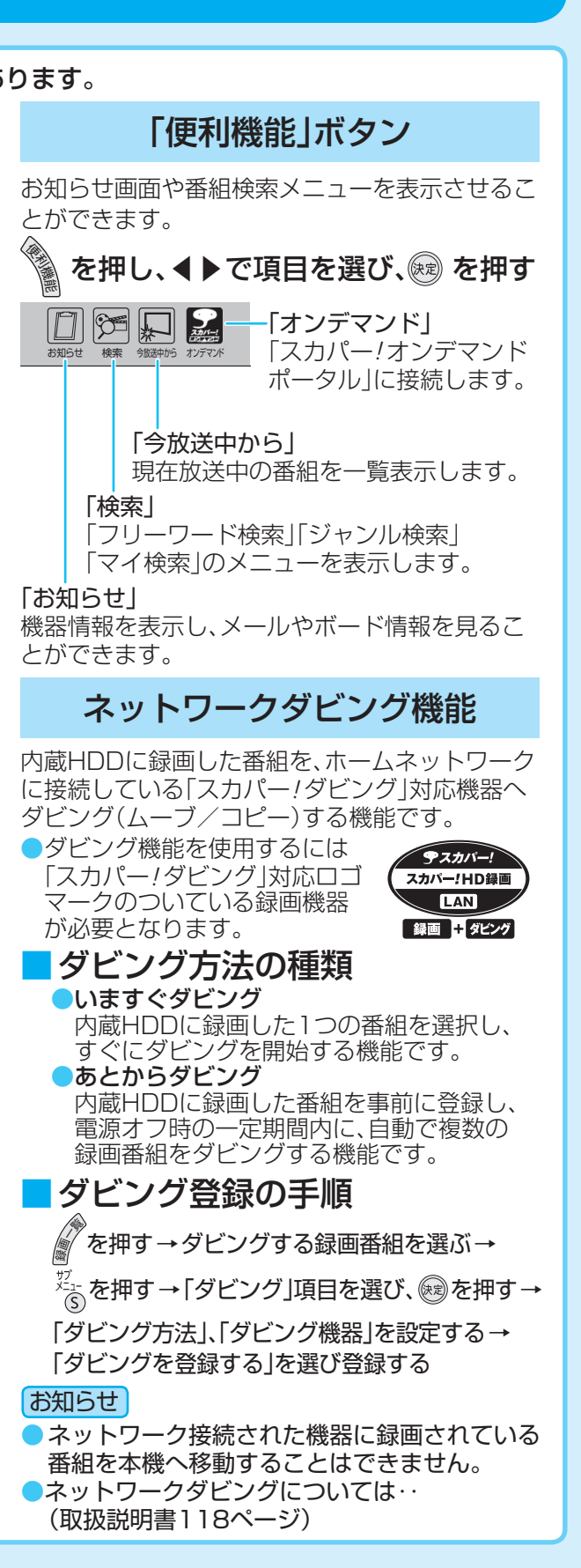

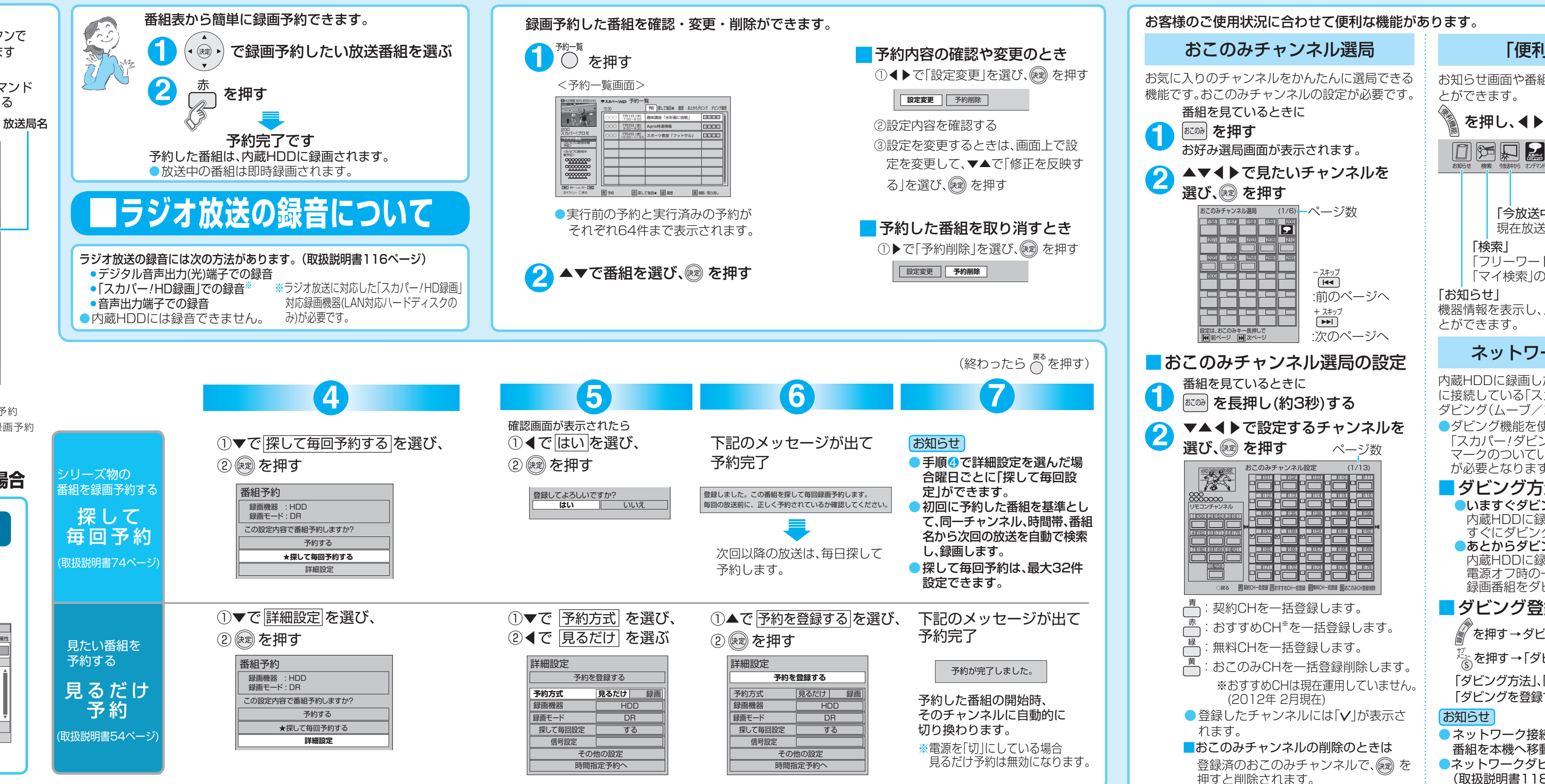